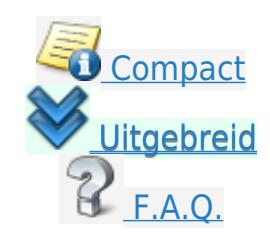

## <span id="page-0-0"></span>**Voorbeeldrapport toevoegen**

## **Hoe kan een voorbeeldrapport toegevoegd worden?**

Binnen Vision is het mogelijk om voorbeeldrapporten toe te voegen aan uw huidige rapporten. De voorbeeldrapporten zijn standaardrapporten die als basis zijn gemaakt om zodoende (management) informatie te verkijgen vanuit Vision.

Stappen:

- Klik op < Onderhoud > binnen de boomstructuur
- Kies vervolgens voor < Voorbeeldrapport >
- Selecteer het desbetreffende rapport wat toegevoegd dient te worden en klik vervolgens bovenin op  $\circledS$
- Het volgende scherm wordt geopend:

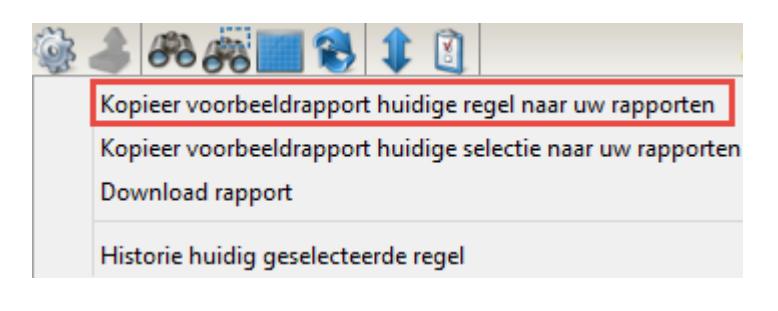

- Kies voor < Kopieer voorbeeldrapport huidige regel naar uw rapporten >
- De volgende melding komt naar voren:

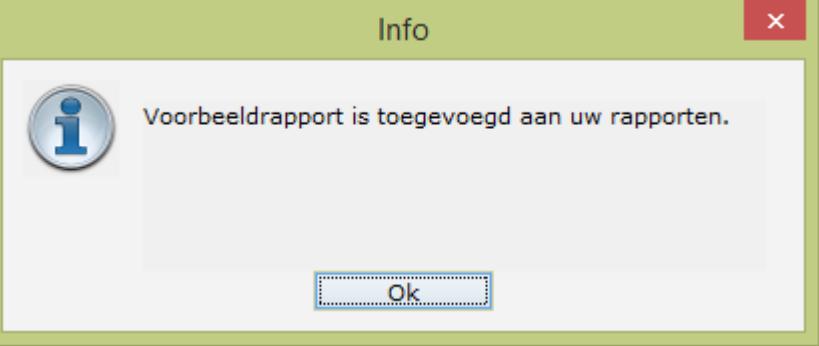

<span id="page-0-1"></span>• Het voorbeeldrapport is succesvol toegevoegd aan uw rapporten.

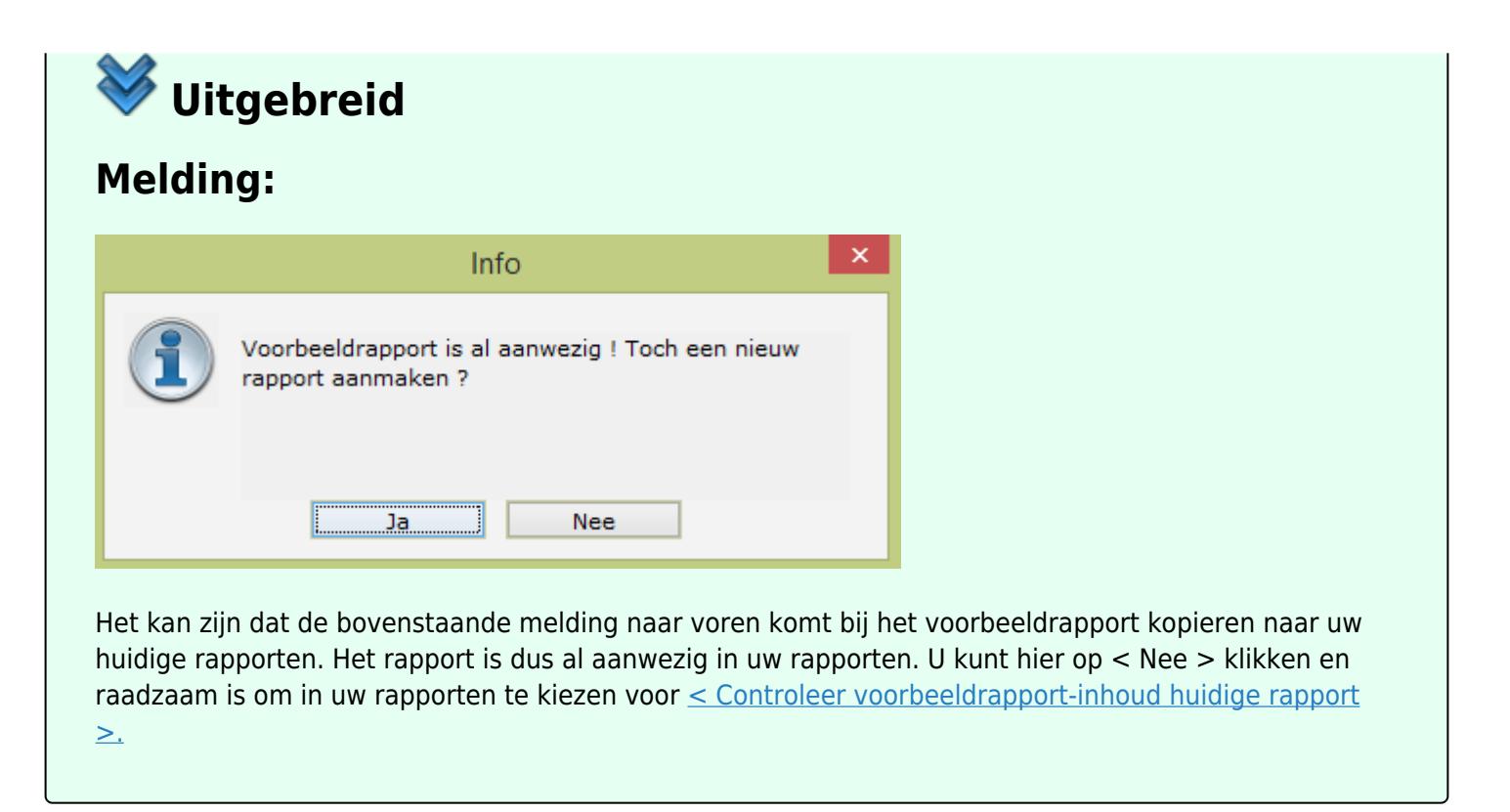